## Seesaw Classroom Handout TEACHER INSTRUCTIONS

- Print out your classroom QR code handout (page 2 of this document) and post it in your classroom where students will use Seesaw.
- No other apps are needed to scan the QR code! Seesaw has a built-in QR code reader
- Teachers must approve all new student items before they are added to journals or shared with parents. This way you can make sure your students are adding appropriate items to the correct journals.
- Your class QR code handout is for classroom use only parents use a different QR code.

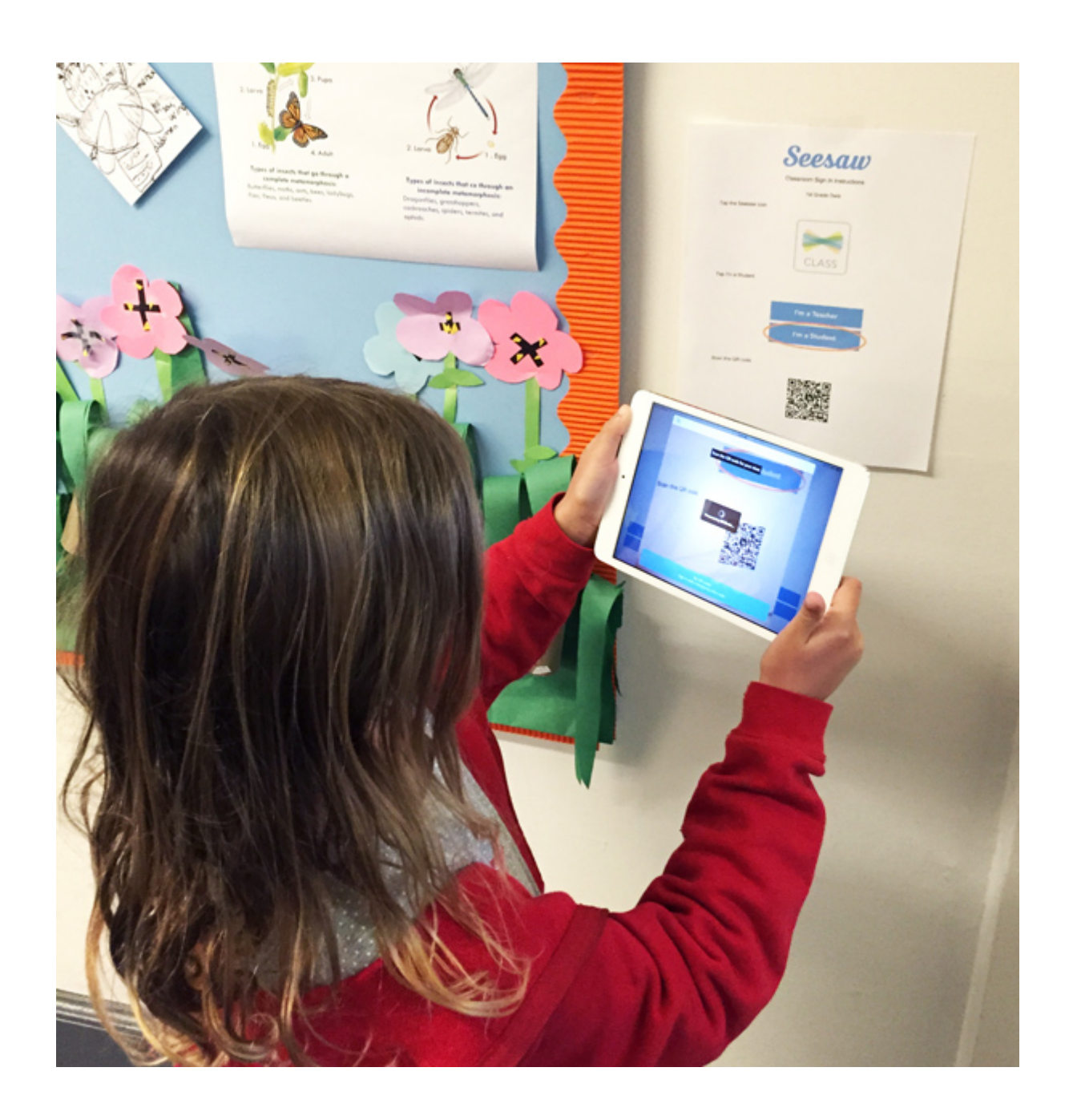

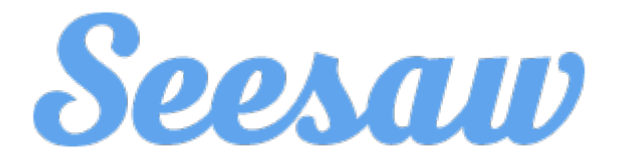

## Classroom Sign In Instructions

## Daniel Gallagher's Class

On your iPad, tap the Seesaw Icon. Or on your computer, go to https://app.seesaw.me

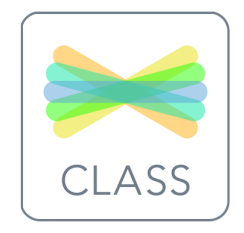

Tap I'm a Student

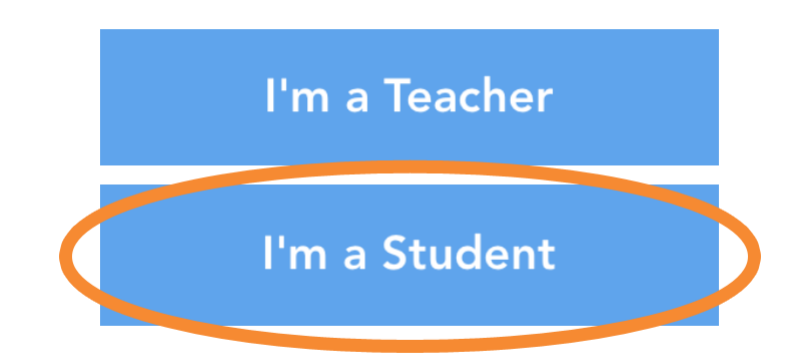

Scan this QR code

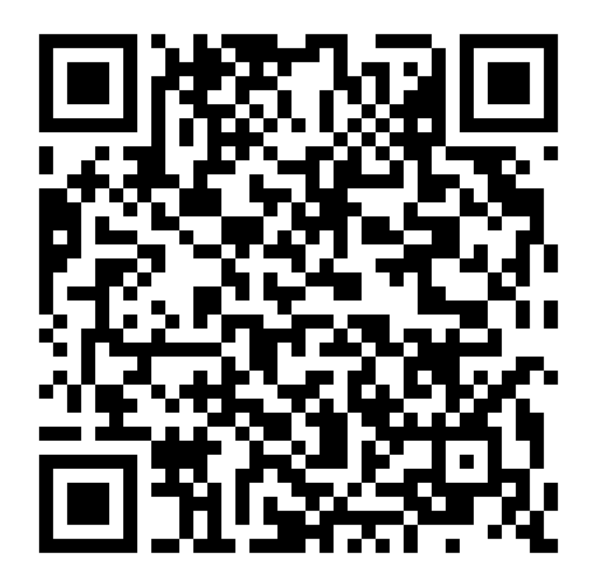